D R . A L V I N ' S P U B L I C A T I O N S

# TRAIN TEST SPLITTING THE LENDING CLUB LOAN DATASET

USING PYTHON DR. ALVIN ANG

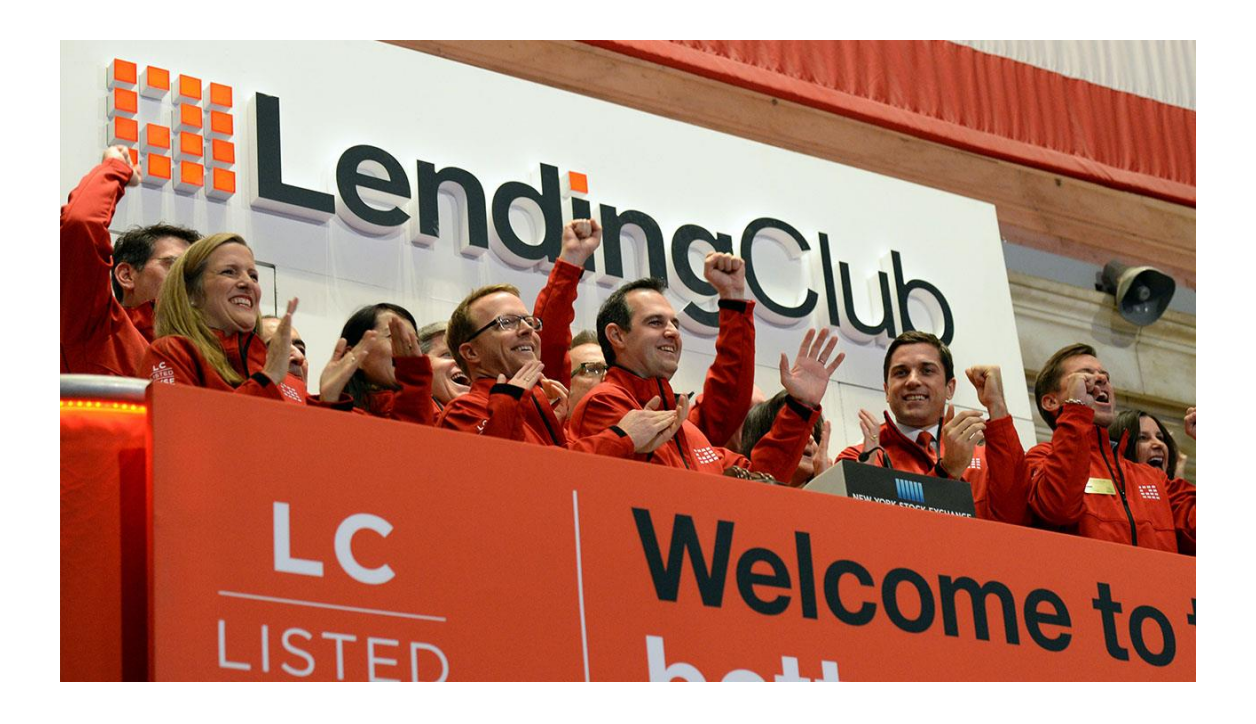

**1 |** P A G E

# **CONTENTS**

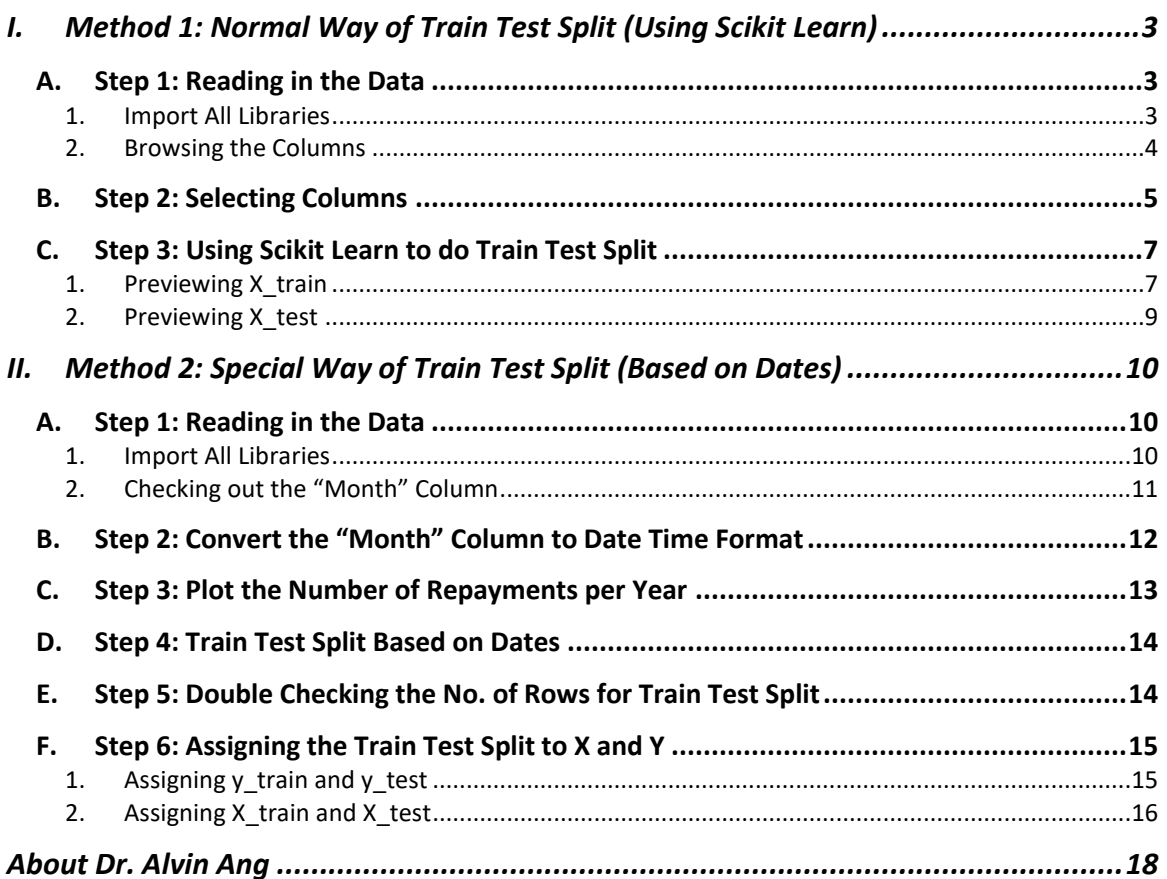

#### <span id="page-2-0"></span>**I. METHOD 1: NORMAL WAY OF TRAIN TEST SPLIT (USING SCIKIT LEARN)**

<https://www.alvinang.sg/s/LendingClubLoan200-rows.csv>

[https://www.alvinang.sg/s/Train\\_Test\\_Split\\_the\\_Lending\\_Club\\_Loan\\_Dataset\\_by\\_Dr\\_Alvin\\_Ang.](https://www.alvinang.sg/s/Train_Test_Split_the_Lending_Club_Loan_Dataset_by_Dr_Alvin_Ang.ipynb) [ipynb](https://www.alvinang.sg/s/Train_Test_Split_the_Lending_Club_Loan_Dataset_by_Dr_Alvin_Ang.ipynb)

Method 1: Normal Way of Train Test Split (Using Scikit Learn)

<span id="page-2-1"></span>• For our 1st method, we will be using this dataset: https://www.alvinang.sg/s/LendingClubLoan200-rows.csv

- **A. STEP 1: READING IN THE DATA**
- <span id="page-2-2"></span>1. IMPORT ALL LIBRARIES

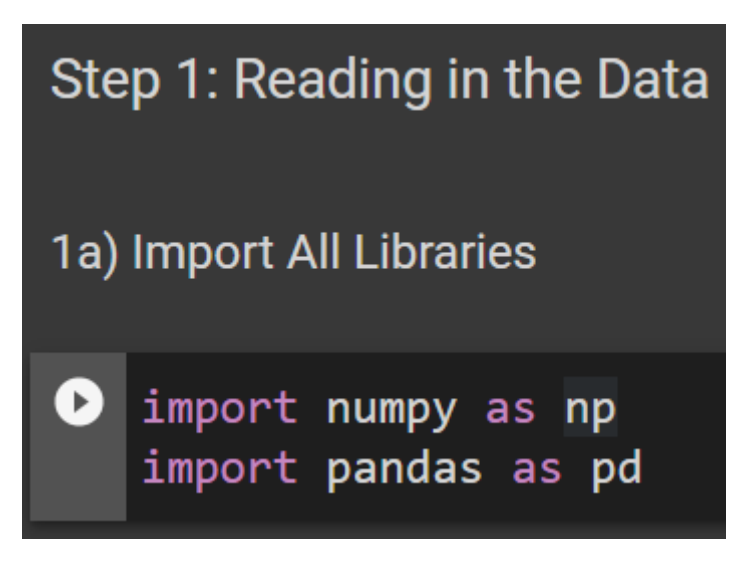

#### **3 |** P A G E

#### 2. BROWSING THE COLUMNS

<span id="page-3-0"></span>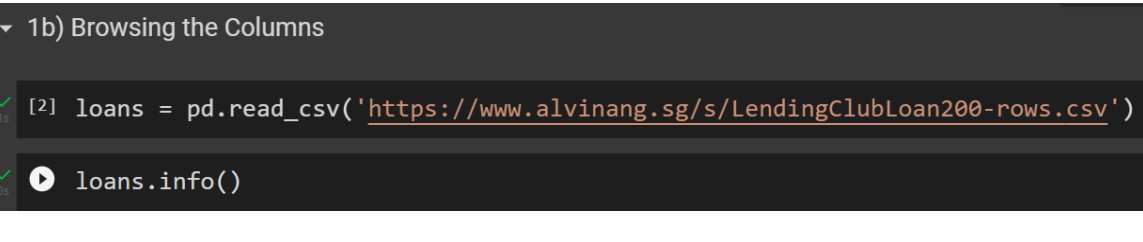

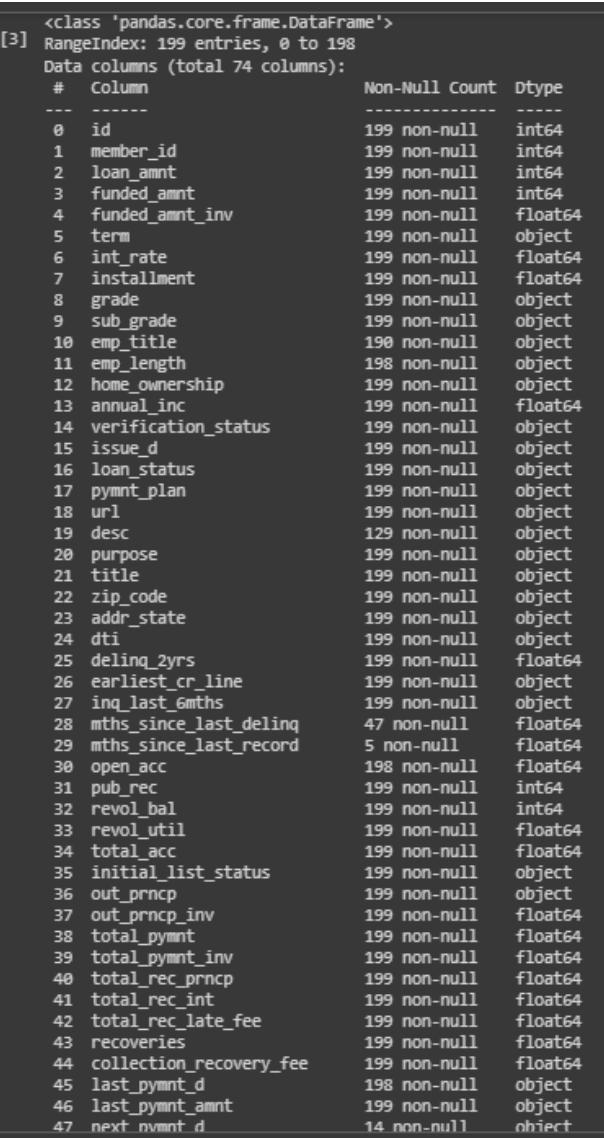

### **4 |** P A G E

#### **B. STEP 2: SELECTING COLUMNS**

```
▼ Step 2: Selecting Columns
 [4] X = loans[['addr_state',
                 'term',
                'int_rate',
                'installment',
                'sub_grade',
                'home_ownership']]
     y = loan['loan\_amnt']#Presume we have decided to select those columns above as the important ones
     #X are the Predictors while y is the Target (or Prediction)
     #in other words, 'X' are the variables that will help us predict 'y'.
```
# $[16]$  X.info()

# #X has 6 columns and 199 rows

<class 'pandas.core.frame.DataFrame'> RangeIndex: 199 entries, 0 to 198 Data columns (total 6 columns):

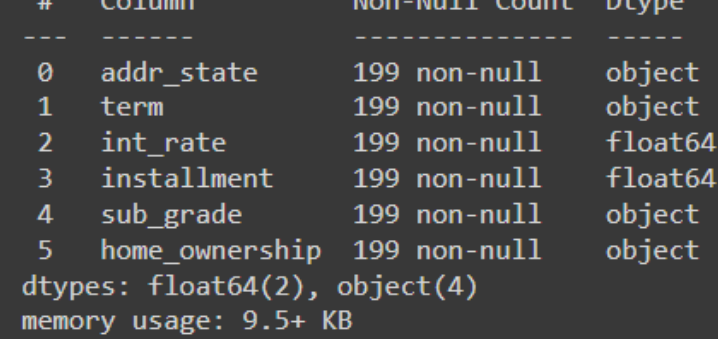

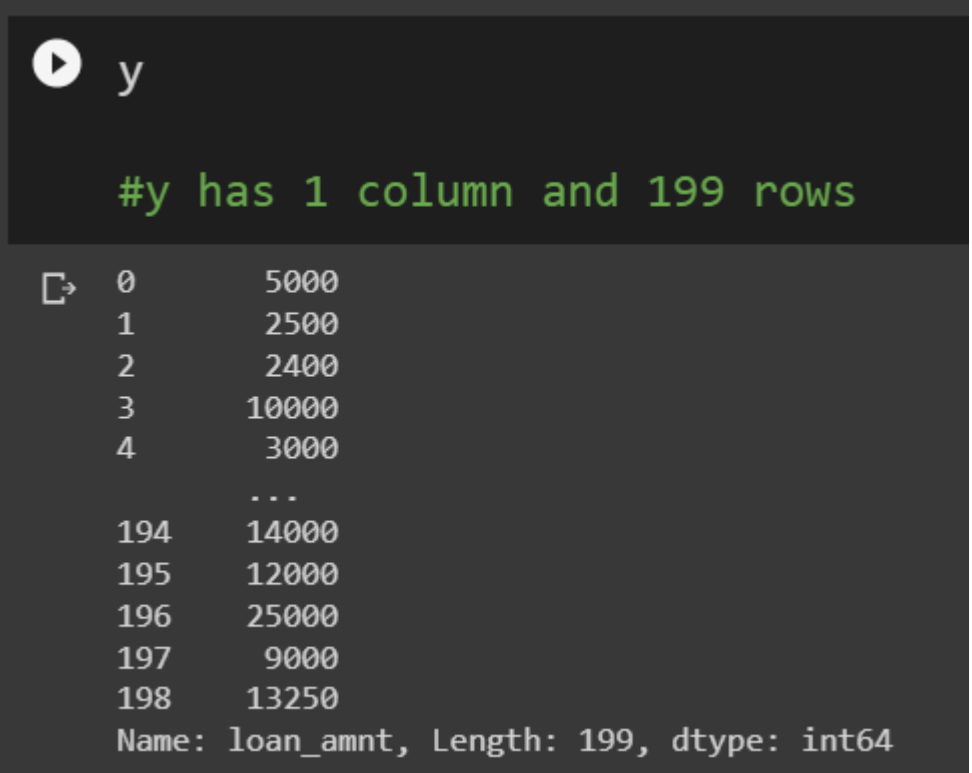

# **6 |** P A G E

**C. STEP 3: USING SCIKIT LEARN TO DO TRAIN TEST SPLIT**

<span id="page-6-0"></span>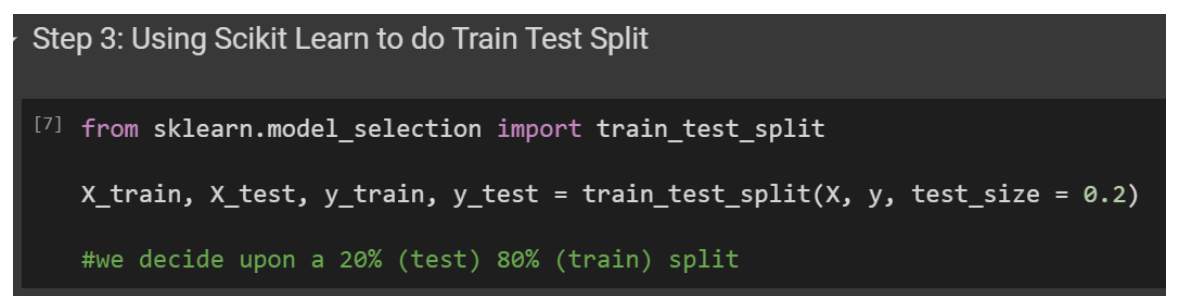

1. PREVIEWING X\_TRAIN

<span id="page-6-1"></span>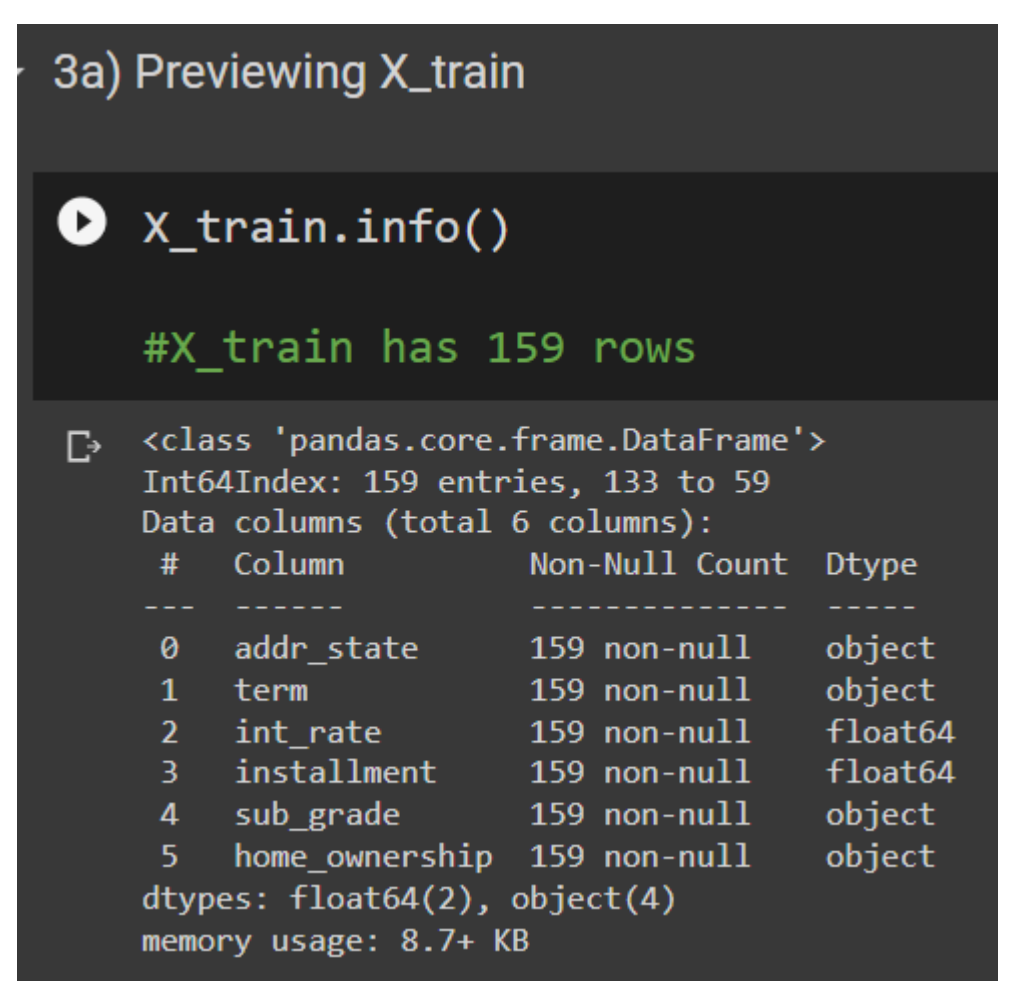

#### **7 |** P A G E

# $\bullet$  X\_train

#you can see that the data has been randomized after splitting #because the row numbers are not in order!!!

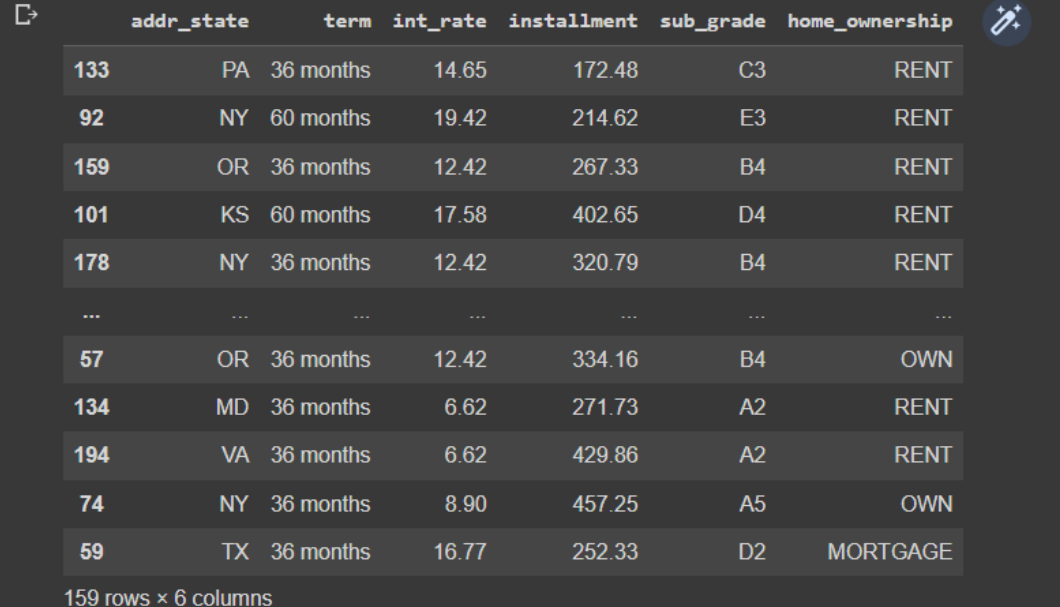

# **8 |** P A G E

2. PREVIEWING X\_TEST

<span id="page-8-0"></span>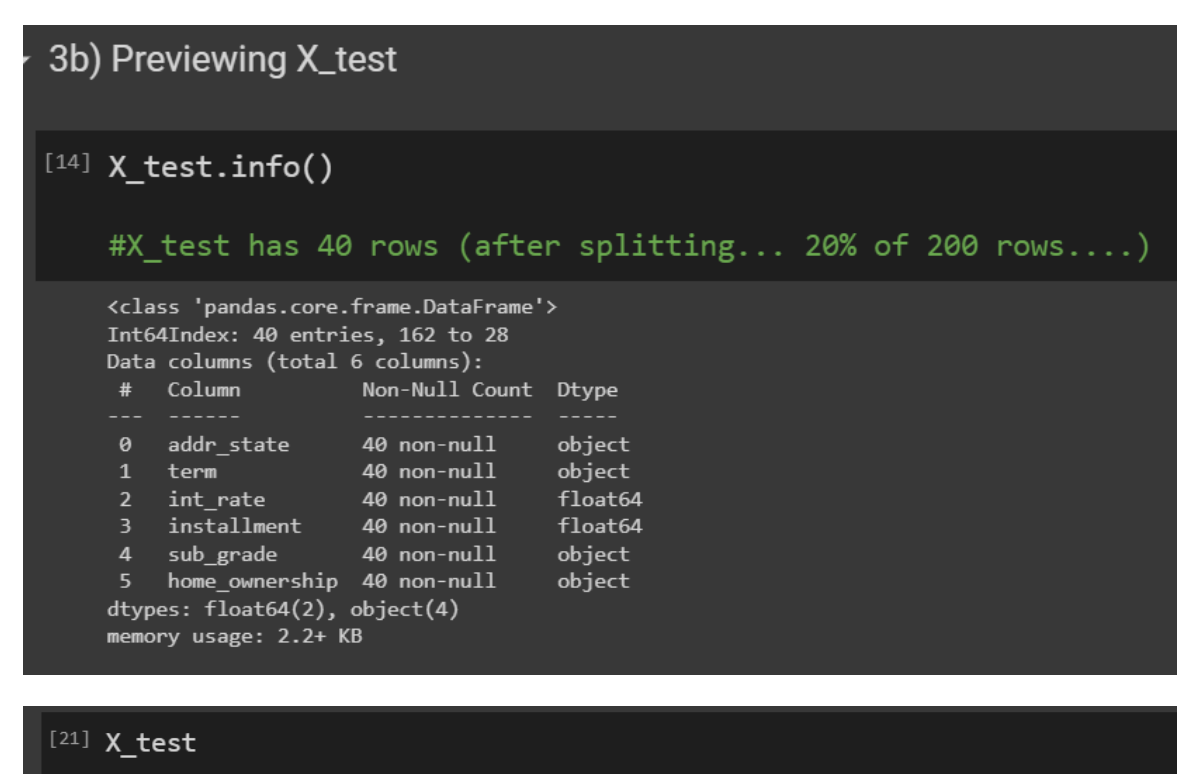

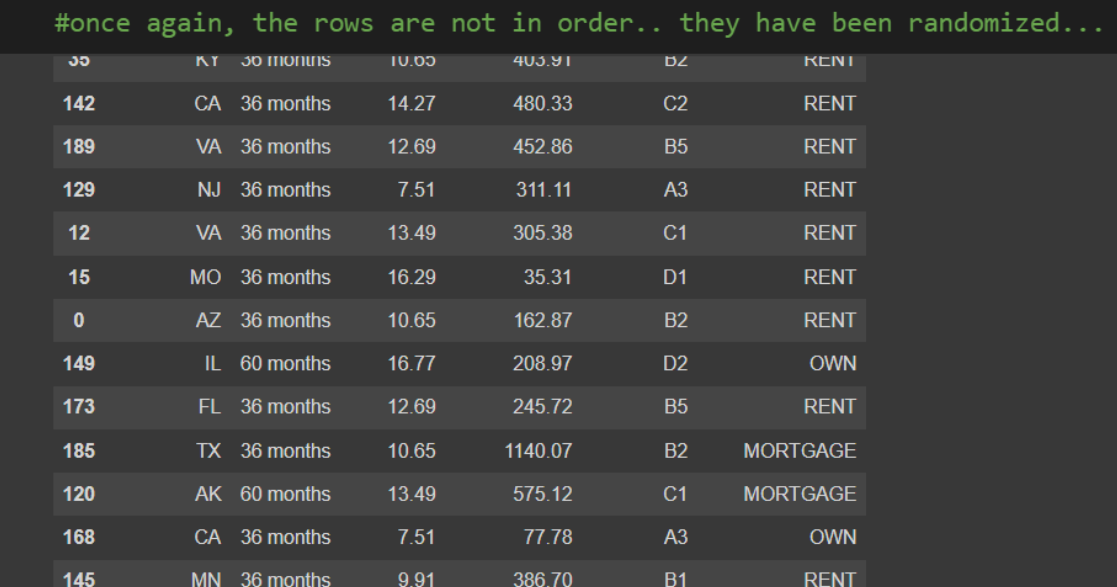

#### **9 |** P A G E

#### <span id="page-9-0"></span>**II. METHOD 2: SPECIAL WAY OF TRAIN TEST SPLIT (BASED ON DATES)**

#### Method 2: Special Way of Train Test Split (Based on Dates)

#### **Special Note:**

- Previously, we took our data from here https://www.alvinang.sg/s/LendingClubLoan200-rows.csv which consisted of only 200 rows.
- These 200 rows only contained data for December 2011
- . We are unable to Split the data based on Date if everything is in Dec 2011!
- Thus, we need to use a new dataset...
- (the original Lending Club Loan.csv is 1GB and very difficult to import in...)
- https://drive.google.com/file/d/1EexLOGcwQvnO\_ZX6fC61SQfnRpstTiS3/view?usp=sharing
- However, if done carefully, this method can still be applied back to the Lending Club Loan Dataset

<https://www.kaggle.com/datasets/darpan25bajaj/credit-card-exploratory-data-analysis>

<https://www.alvinang.sg/s/Repayment.csv>

#### **A. STEP 1: READING IN THE DATA**

1. IMPORT ALL LIBRARIES

# <span id="page-9-2"></span><span id="page-9-1"></span>Credit Card Repayments Dataset

- Thus, we use an entirely new dataset....
- https://www.kaggle.com/datasets/darpan25bajaj/credit-card-exploratory-data-analysis
- https://www.alvinang.sg/s/Repayment.csv
- $\star$  Step 1: Reading in the Data
- ▼ 1a) Import All Libraries
- **O** import numpy as np import pandas as pd import matplotlib.pyplot as plt

**10 |** P A G E

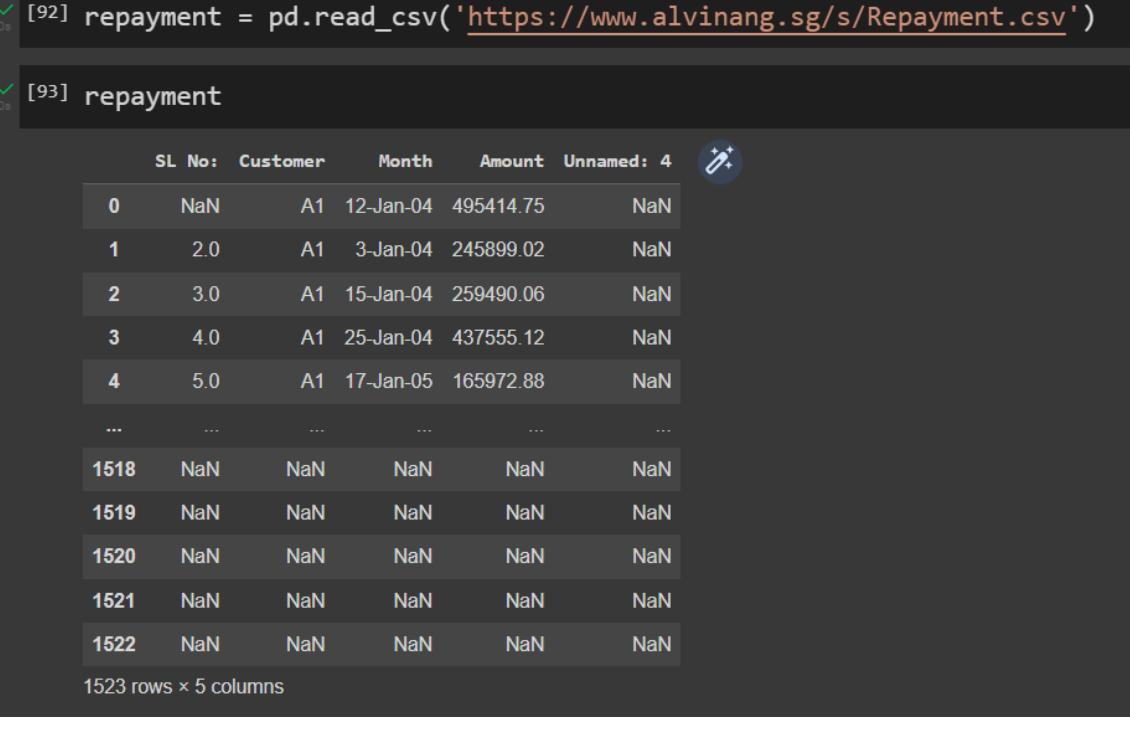

#### 2. CHECKING OUT THE "MONTH" COLUMN

<span id="page-10-0"></span>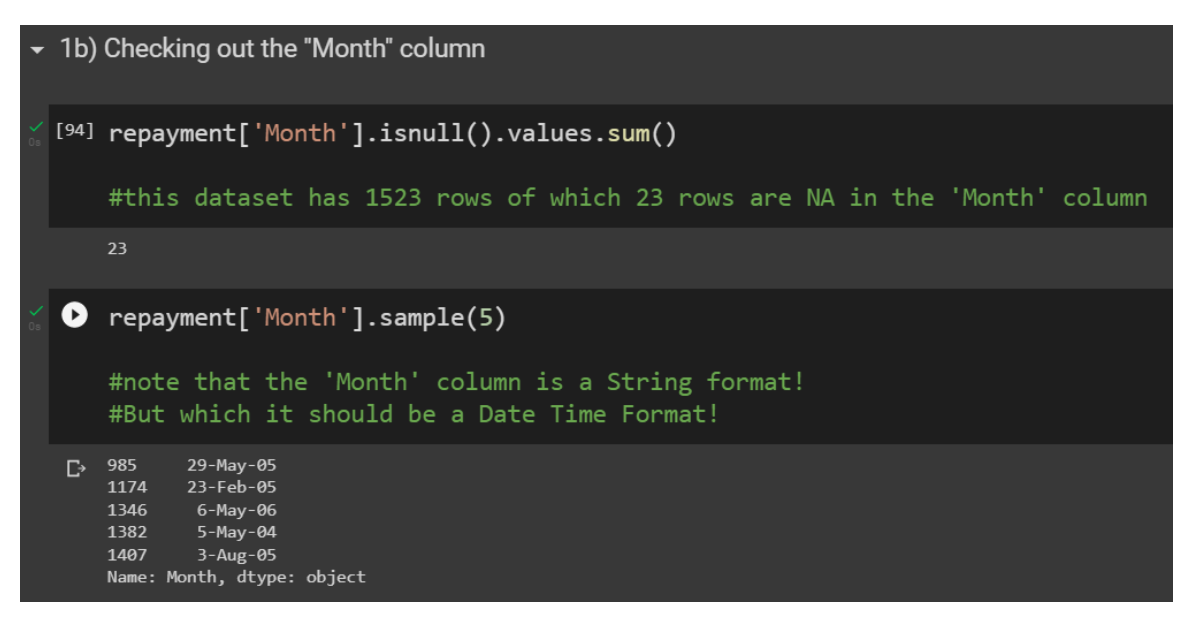

**11 |** P A G E

```
Step 2: Convert the 'Month' column to Date Time format
[96] repayment['Month'] = pd.to_datetime(repayment['Month'])
[97] repayment['Month'].sample(5)
    #it has now been converted to datetime format!
    309
         2004-01-15
    1415 2006-04-03
    784
         2005-02-16
    177
         2005-12-03
    258
         2006-05-06
    Name: Month, dtype: datetime64[ns]
```
**B. STEP 2: CONVERT THE "MONTH" COLUMN TO DATE TIME FORMAT**

#### **C. STEP 3: PLOT THE NUMBER OF REPAYMENTS PER YEAR**

<span id="page-12-0"></span>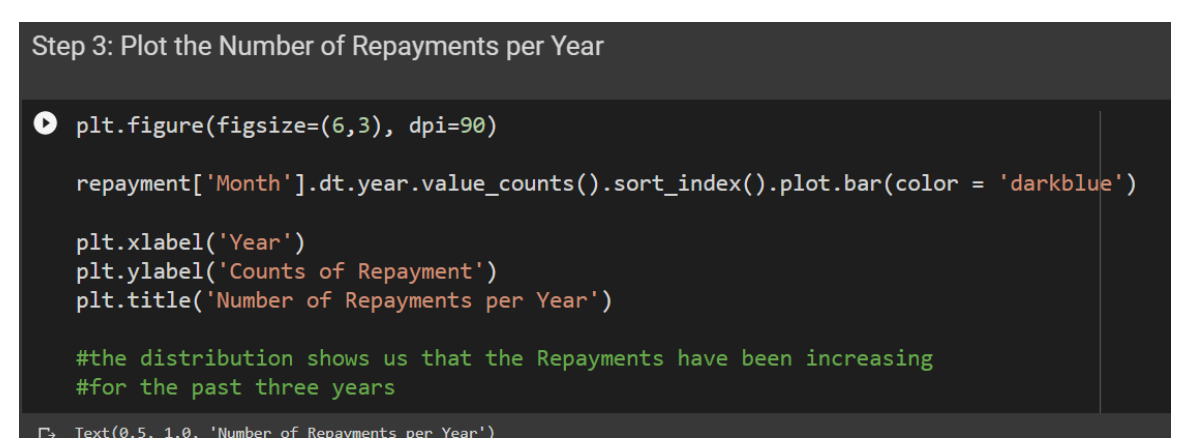

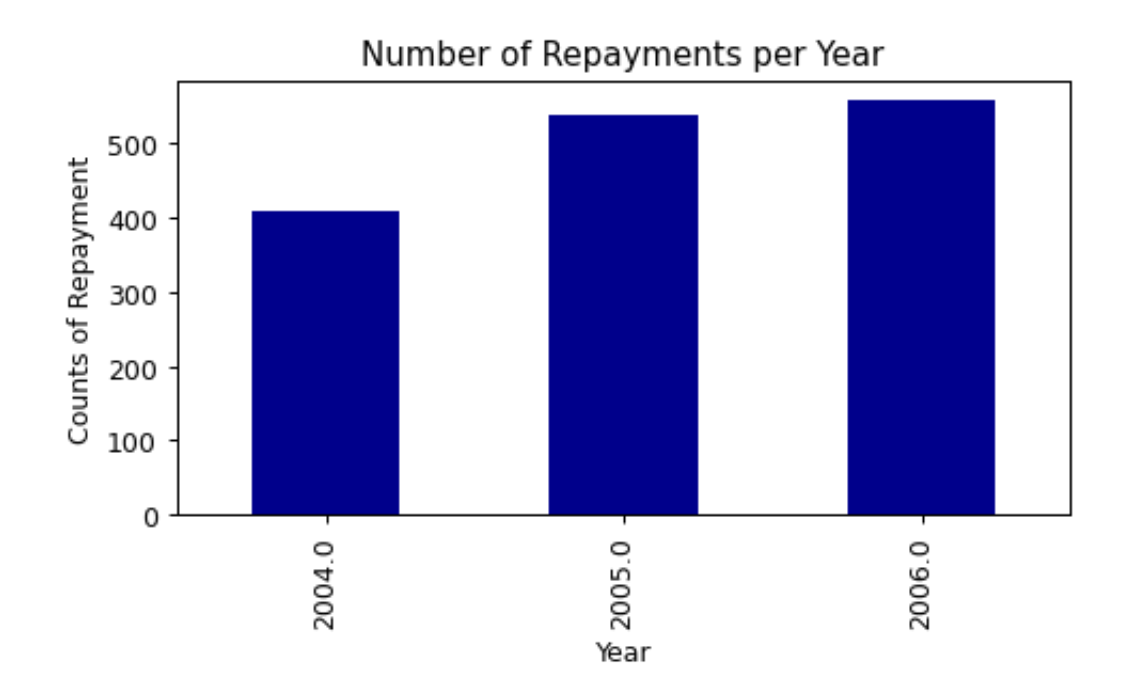

#### **D. STEP 4: TRAIN TEST SPLIT BASED ON DATES**

<span id="page-13-0"></span>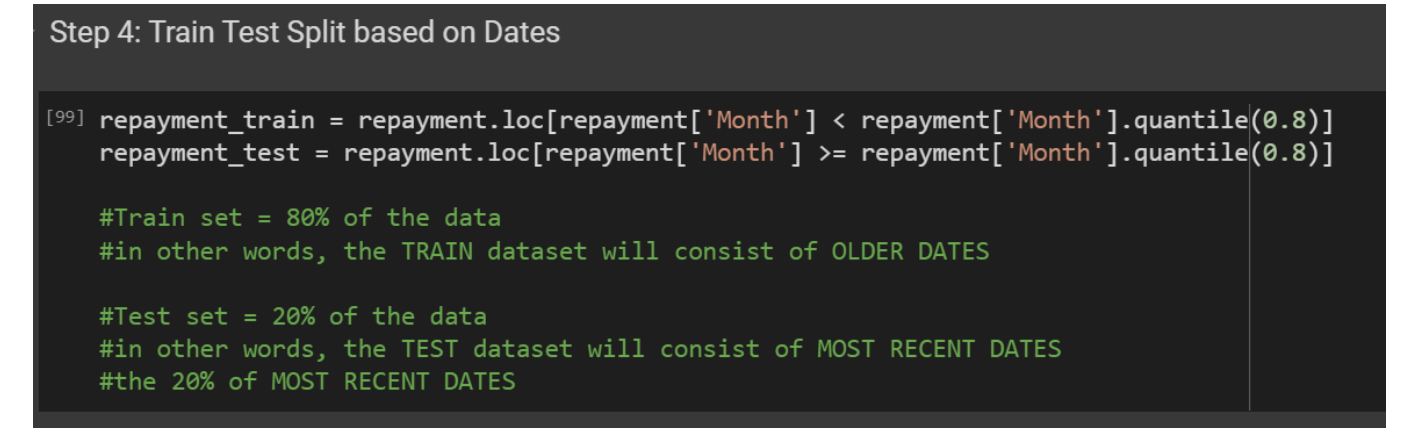

#### **E. STEP 5: DOUBLE CHECKING THE NO. OF ROWS FOR TRAIN TEST SPLIT**

<span id="page-13-1"></span>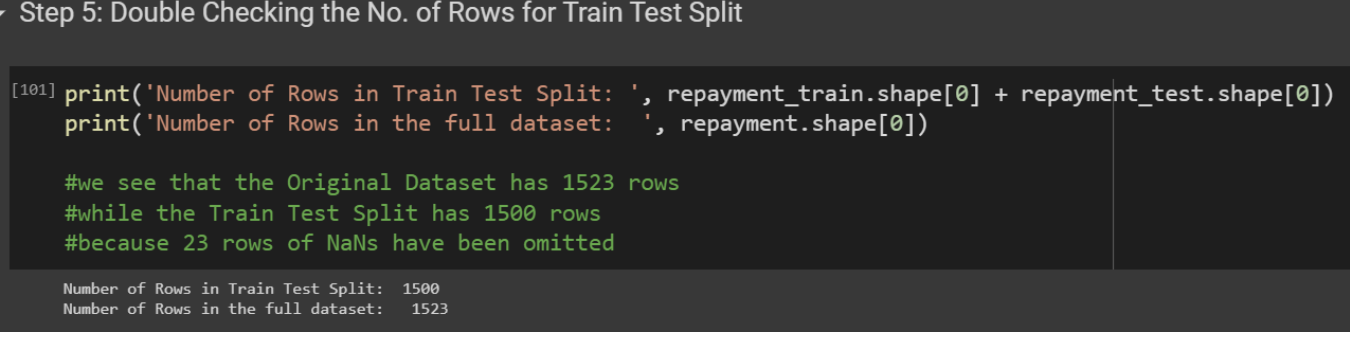

#### **14 |** P A G E

#### **F. STEP 6: ASSIGNING THE TRAIN TEST SPLIT TO X AND Y**

1. ASSIGNING Y\_TRAIN AND Y\_TEST

<span id="page-14-1"></span><span id="page-14-0"></span> $\overline{\phantom{a}}$  Step 6: Assigning the Train Test Split to X and y 6a) Assigning y\_train and y\_test 9 y\_train = repayment\_train['Amount'] y\_test = repayment\_test['Amount'] #let's say we are trying to predict the "Amount" of repayment.... #thus "Amount" columns is y

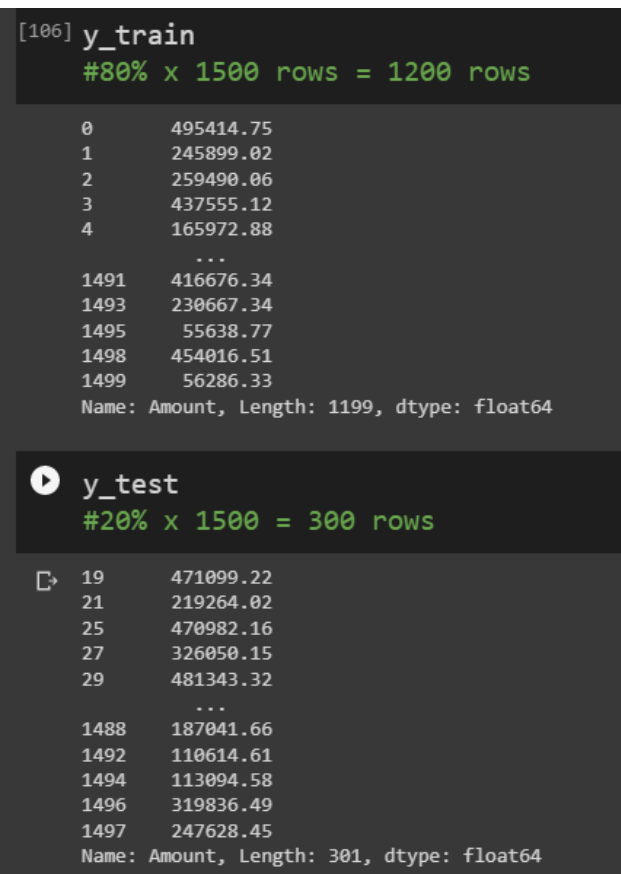

**15 |** P A G E

2. ASSIGNING X\_TRAIN AND X\_TEST

<span id="page-15-0"></span>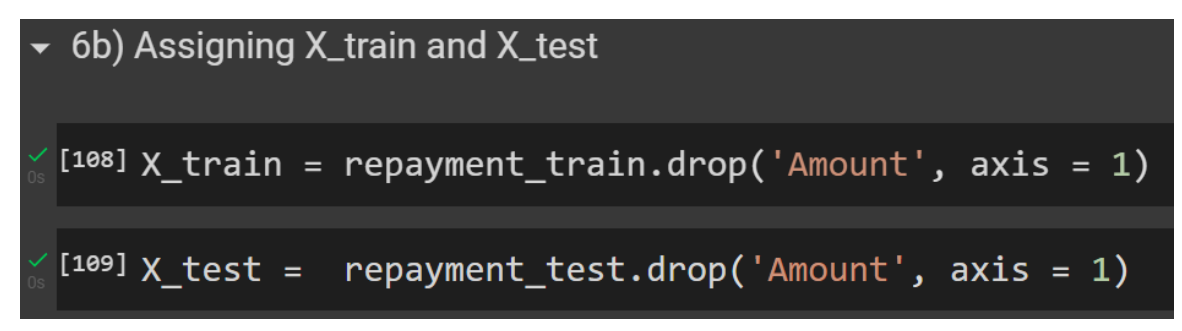

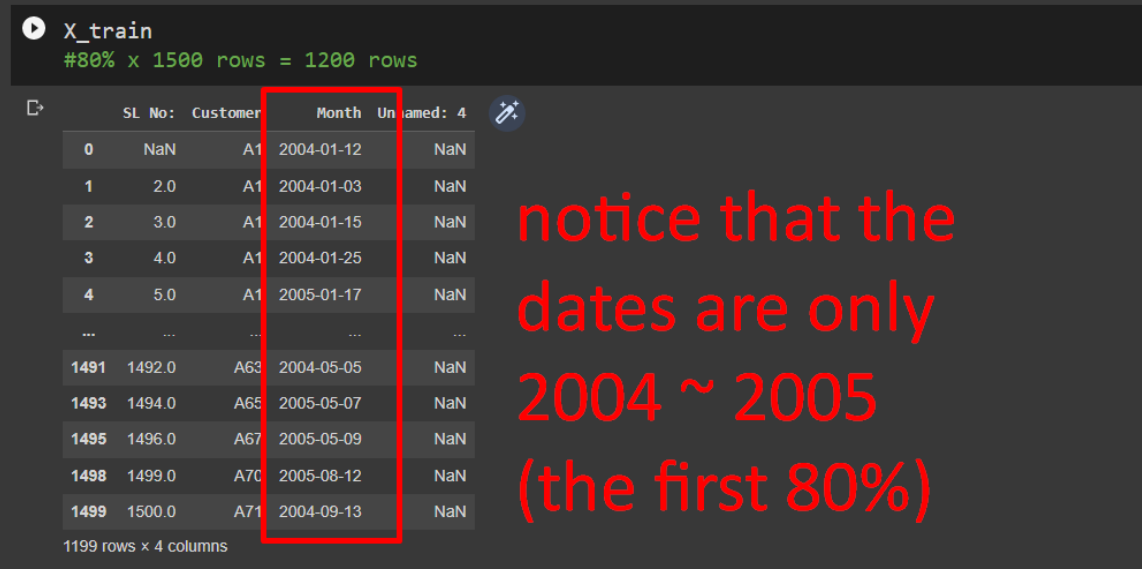

## $\bullet$  X\_test

#20% x 1500 = 300 rows

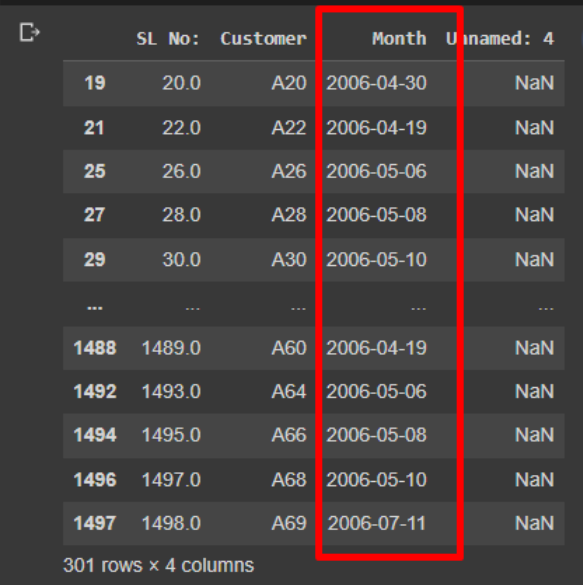

THE END

 $\overleftrightarrow{\mathscr{E}}$ 

**17 |** P A G E

#### **ABOUT DR. ALVIN ANG**

<span id="page-17-0"></span>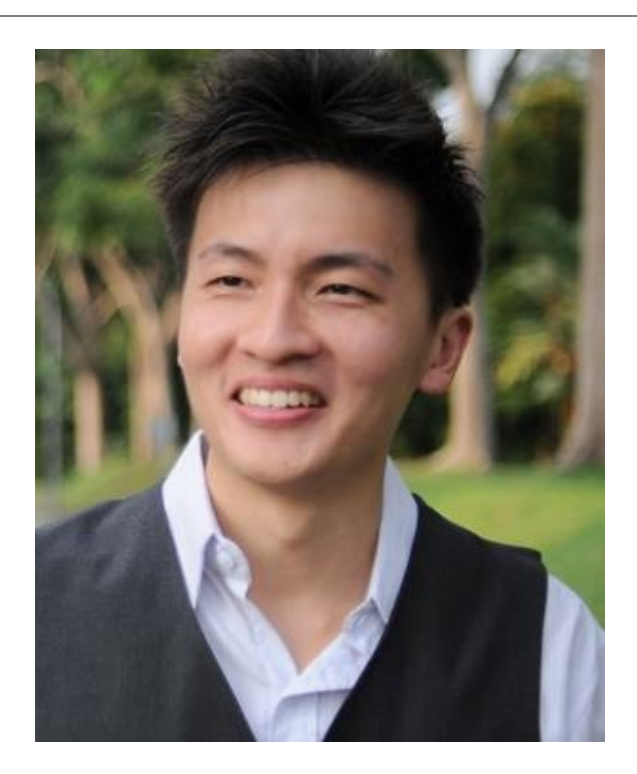

Dr. Alvin Ang earned his Ph.D., Masters and Bachelor degrees from NTU, Singapore. He is a scientist, entrepreneur, as well as a personal/business advisor. More about him at www.AlvinAng.sg.

## **18 |** P A G E